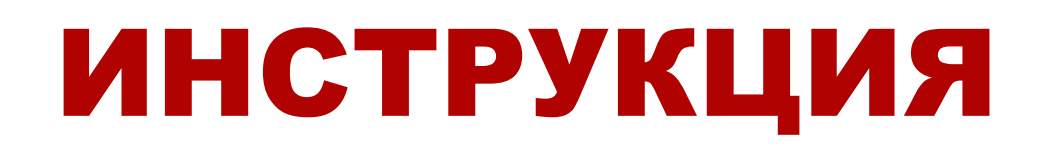

# реальности

# Очки виртуальной

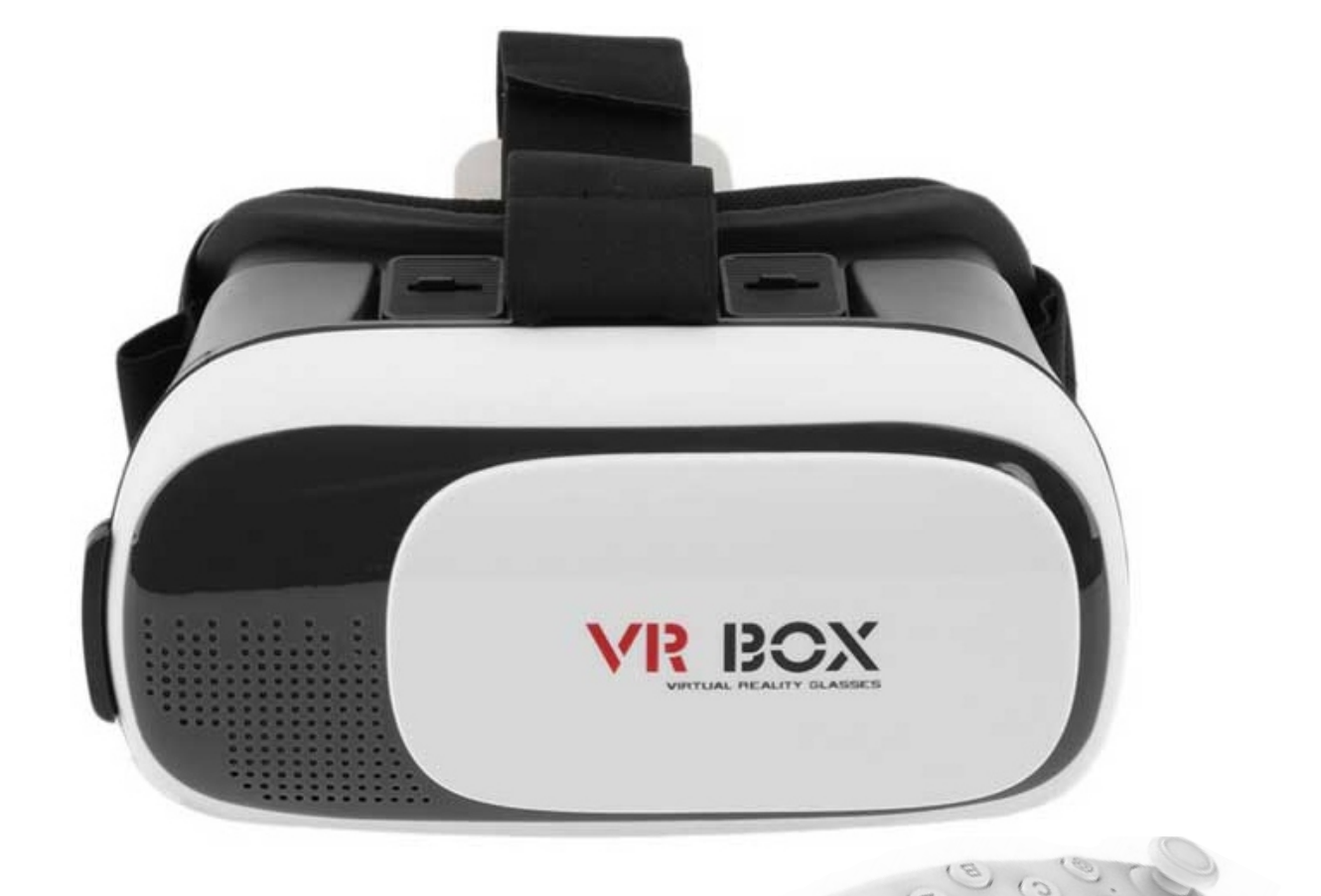

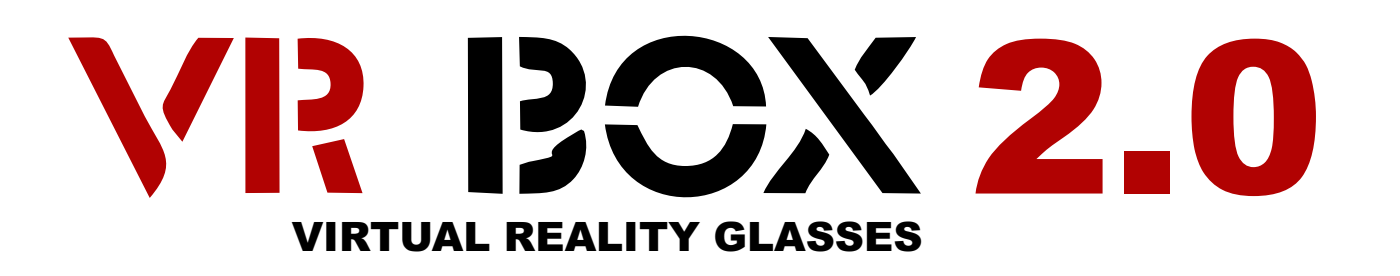

### **Руководство по эксплуатации виртуальных очков VR BOX 2.0**

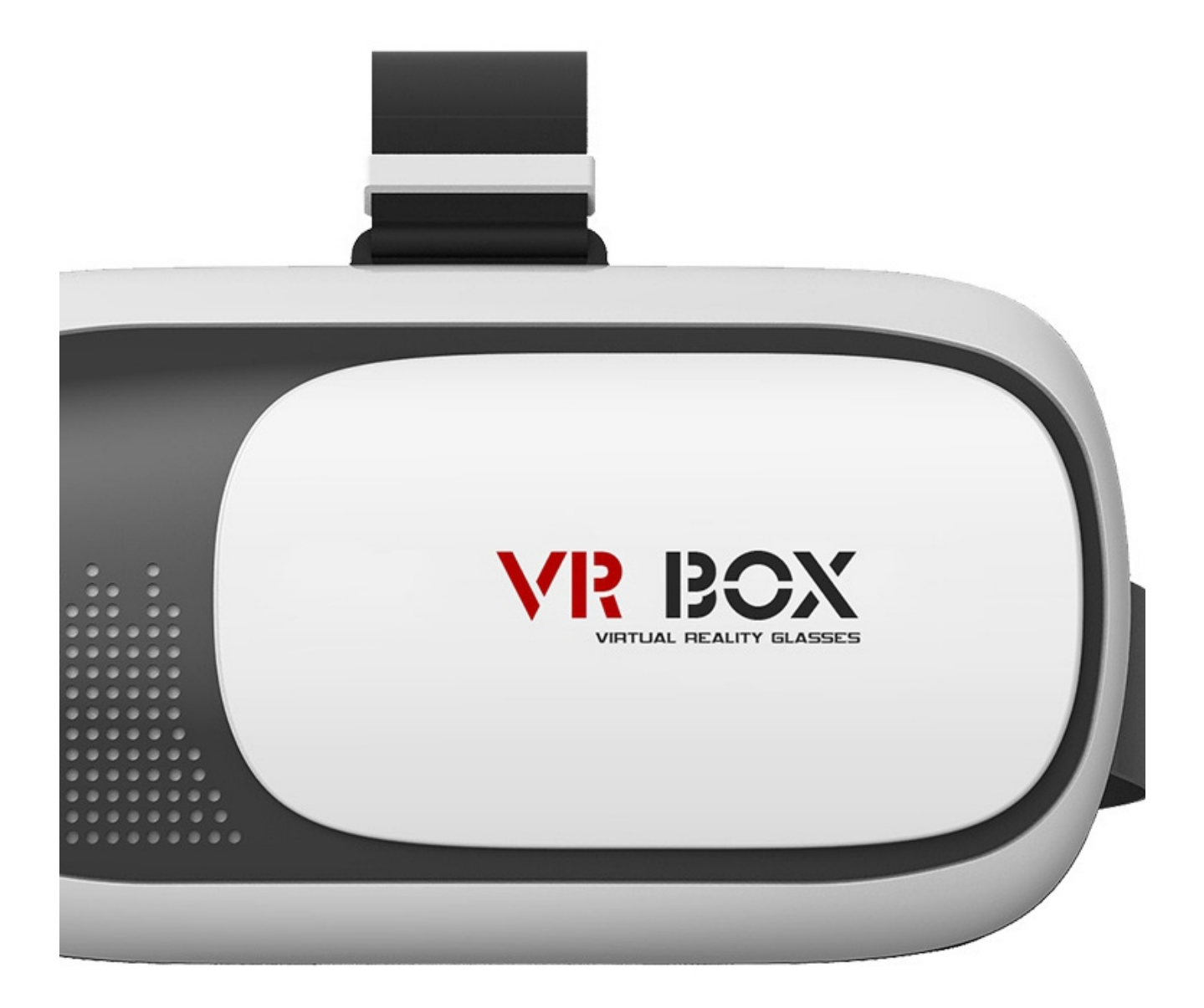

## Мобильные очки виртуальной реальности

## **Загрузка приложений**

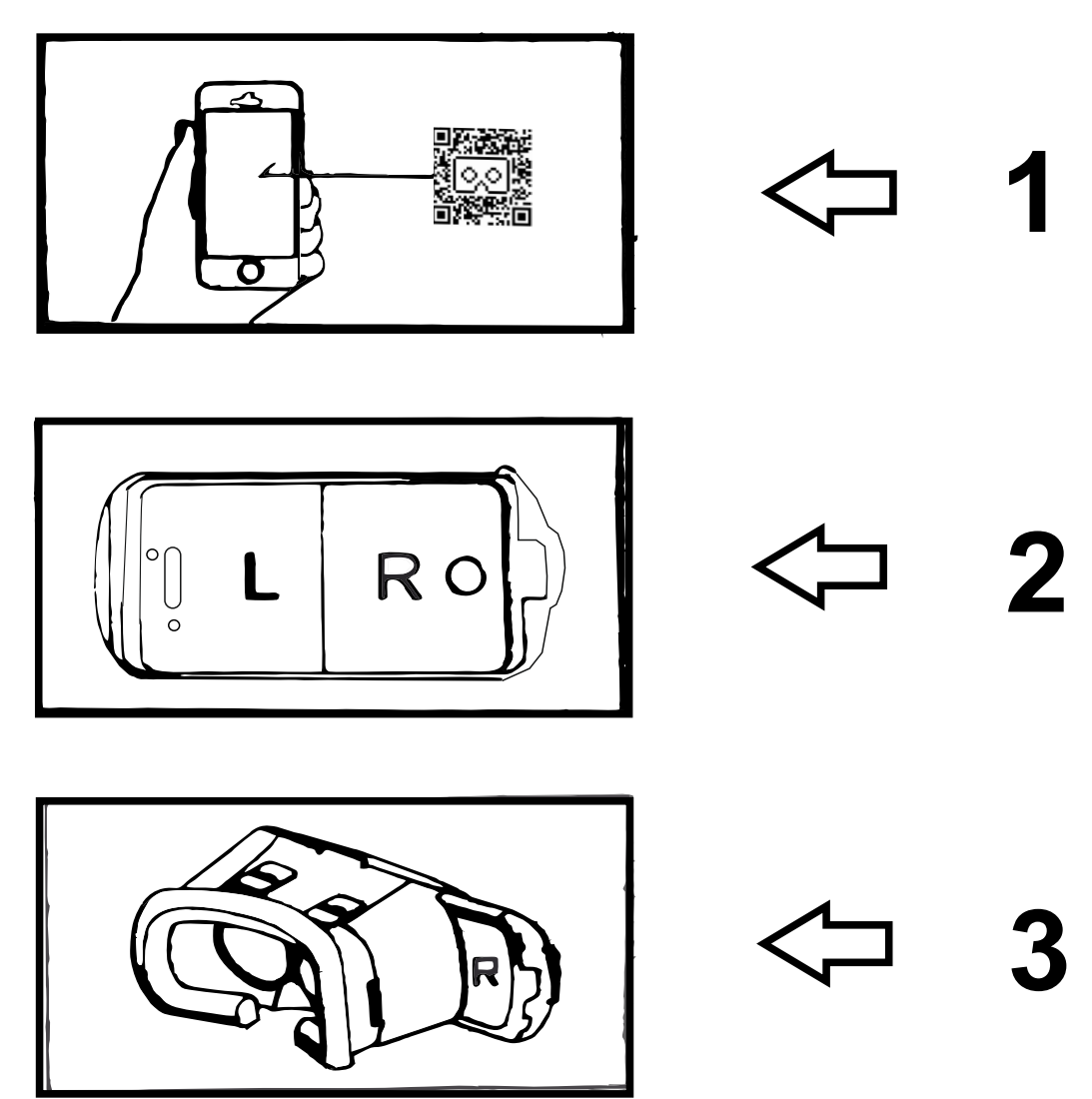

### **Для начала использования, вам необходимо выполнить 3 действия:**

1. Зайдите в магазин приложений и загрузите необходимую игру.

2. Запустите приложение. Оно должно быть в формате раздвоенного экрана.

3. Установите телефон в очки виртуальной реальности. После этого вы можете начать их использовать.

## **QR код для VR BOX 2.0**

Для того что бы VR контент правильно отображался на вашем устройстве, требуется сделать калибровку. Она должна быть выполнена с использованием Carboard приложения и специального QR-кода, который включает всю необходимую информацию(например,расстояние до линзы, расстояние между линзами и экраном, искажения линз, угол обзора и т. д.). Если вы решите обойтись без кода, изображение может быть искажено, размыто или двоиться.

— Для начало требуется установить приложение **CarBoard** 

Ссылка на скачивание с Play Market (Android): https://play.google.com/store/apps/details?id= com.google.samples.apps.cardboarddemo&hl=pl

— Далее следуя инструкциям просканировать следующий QR код:

QR CODE FOR VR BOX II

### **ВНИМАНИЕ!**

Данный код подходит только для VR BOX 2.0

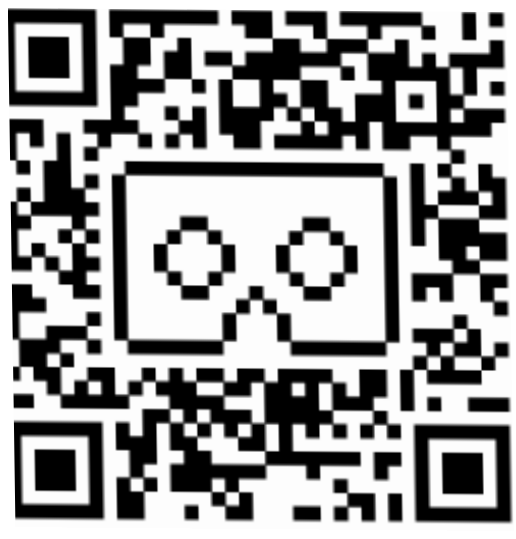

### **Приложения в основном делятся на 3 категории:**

**Мобильные игры с эффектом ВР:** надевая специальное устройство End\r\ninto, вы можете ощутить эффект присутствия. Панорамное видео на 360⁰. Вы сможете загружать хорошее видео, при просмотре которого автоматически будет создаваться перспектива и эффект реальности.

**3D кино:** вы можете просматривать 3D фильмы онлайн или загружать их в свой телефон.Больше ресурсов для загрузки.

**Метод 1:** Андроид Зайдите в плэй маркетпоиск –VR- для загрузки

Айфон войдите в аппстор, поиск –VR-для загрузки

### **Метод 2:**

Вы можете искать по названиям и скачать много интересных и занимательных приложений.

#### **Функции регулировки очков:**

Для людей, страдающих майопией, могут понадобиться индивидуальная регулировка.

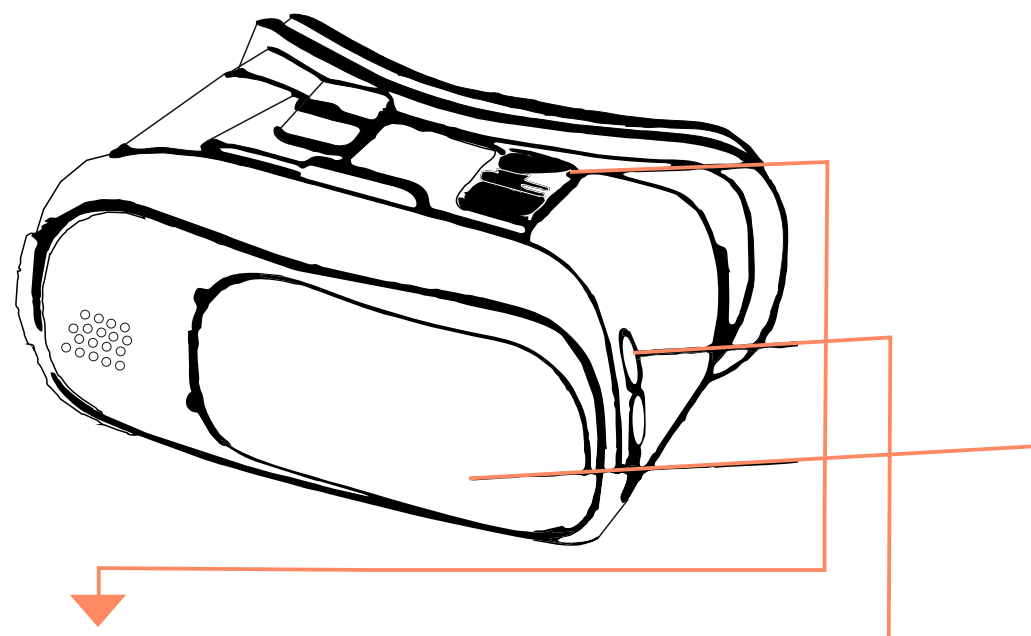

## **IPD настройка**

При использовании очков несколько людьми, может понадобиться индивидуальная настройка для каждого.

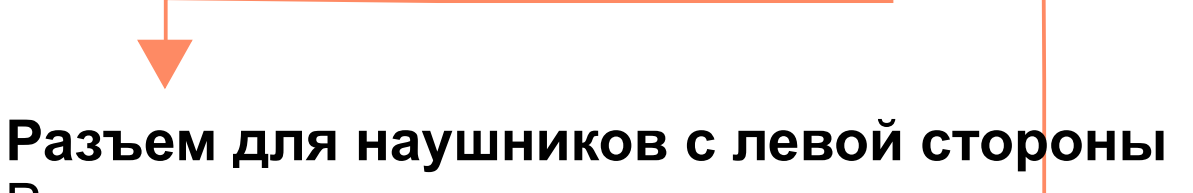

Вы можете подключить наушники или внешний диск.

### **Сдвижная панель**

Передняя панель может двигаться по кругу, открывая камеру.

#### **Функции регулировки очков:**

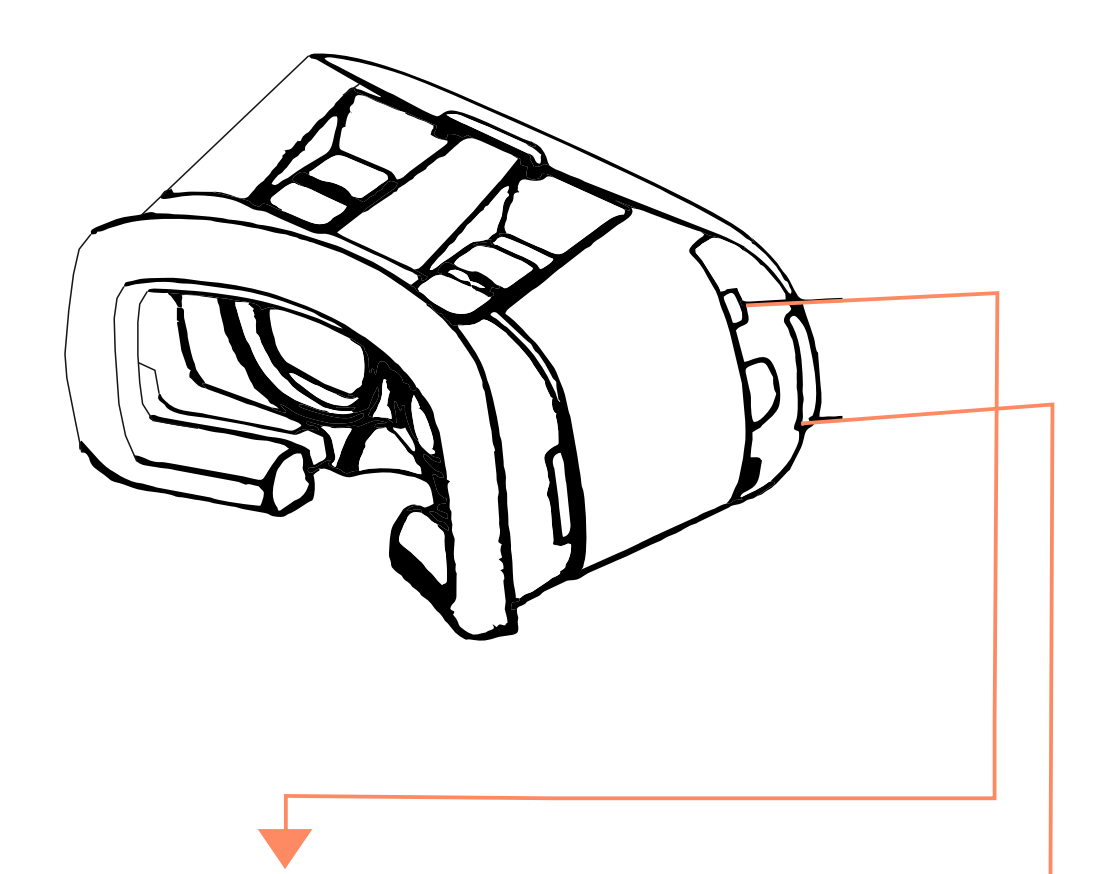

## **Установка телефон**

После того, как телефон установлен, вы можете пользоваться очками

## **Разъем для наушников с правой стороны**

Вы можете подключить наушники и внешний диск

### **Настройки**

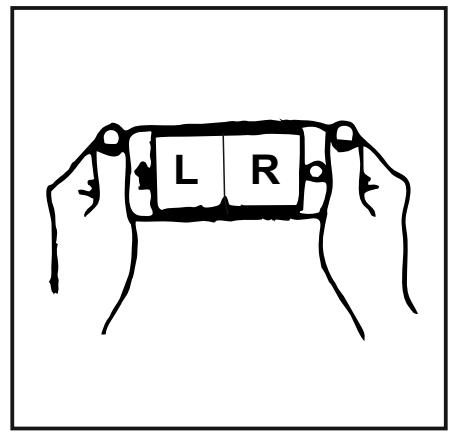

1. Приложения должны быть в формате раздвоенного экрана№

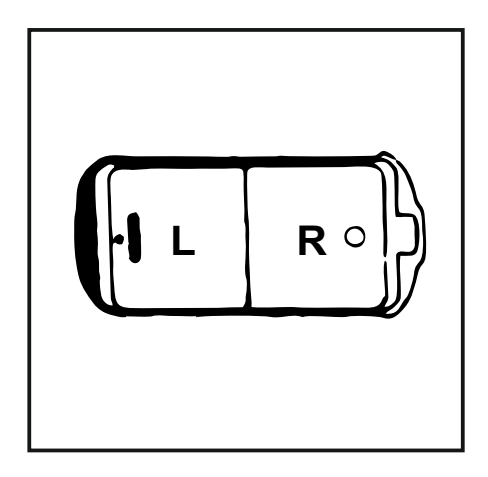

3. При запуске приложения, старайтесь сбалансировать экран так, чтобы разделяющая полоса была ровно по центру№

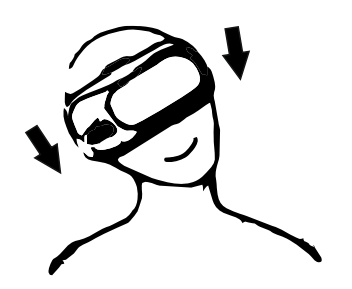

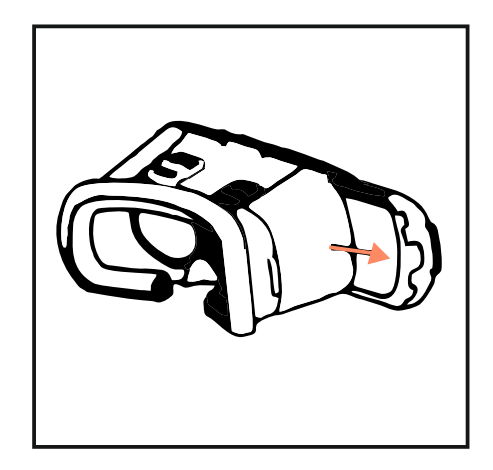

2. Телефон вынимается из очков через разъем с правой стороны

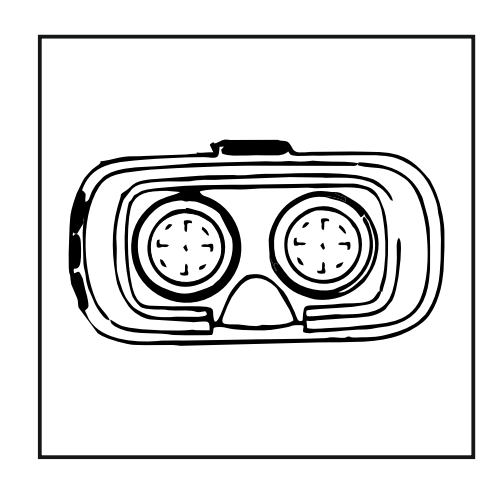

4. Регулируйте оборудование после начала использования, тогда вы не будете чувствовать головокружение

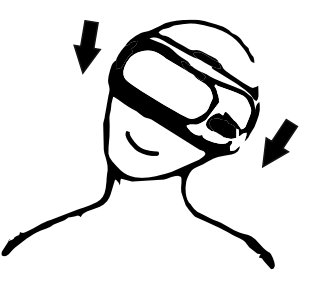

Контролируй свой угол зрения , ощущая гравитацию

#### **Важные предупреждения!**

1. Нельзя использовать во время зарядки телефона.

2.Если чувствуете головокружение, слабость, сделайте перерыв.

3. Запрещается пользоваться беременным женщинам, людям с высоким давлением, боязнью высоты, в местах скопления людей.

#### **Есть 3 резиновые прокладки.**

Пожалуйста, расположите резиновые прокладки в местах крепления телефона так, чтобы не задевать кнопки телефона.

Расположите в соответствии с рисунками ниже:

резиновая прокладка кнопки телефона

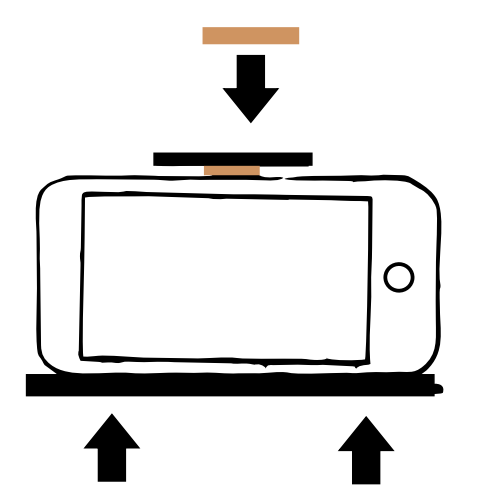

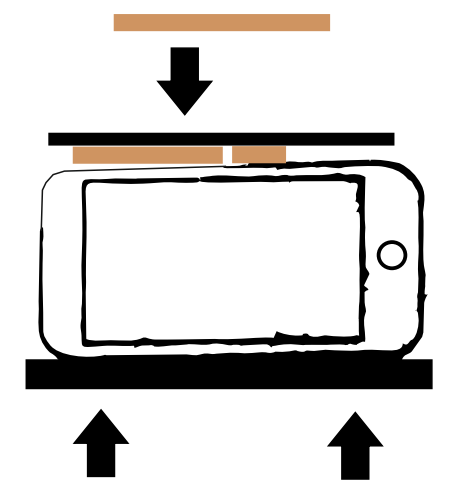

#### **Bluetooth-пульт дистанционного управления**

Правила эксплуатации Android

#### **A: Режим проигрывания музыки или видео**

1.@+A – используется для режима проигрывания музыки. Гром кость регулируется с помощью джойстика в стандартном режиме. А используется для постановки на паузу или воспроизведения; C/D для регулировки громкости.

2. Мобильные телефоны некоторых брендов проигрывают видео в режиме музыки. А – для проигрывания или пауз и для быстрой перемотки при зажатии кнопки.

#### **B: Игровой режим (горизонтальное)**

1. @+B – используется для игрового режима в горизонтальном положении. Направление контролируется при помощи джойстика. D - для стрельбы, А – для прыжка. Это зависит от клавиатуры на мобильных телефонах разных брендов.

#### **C: Режим виртуальной реальности (ВР),режим проигрывания видео**

1: @+C включает режим ВР. Во время игры, направление контролируется джойстиком. Внешние кнопки – для стрельбы и прыжка. 2: @+ C включает автоматический запуск. Мобильные телефоны некоторых брендов, возможно, не поддерживают эту функцию. С помощью сочетания клавиш @+D включается режим использования мышки.

3: @+C включает режим проигрывания видео, при этом джойстик контролирует быструю прокрутку вперед или назад. Телефонных некоторых марок, возможно, не поддерживают регулировку громкости.

**D: Режим использования мышки, режим автоматического за-**

### **Bluetooth-пульт дистанционного управления**

#### **пуска**

1: @+D включает режим использования мышки, когда джойстик контролирует мышку. C/D – для громкости, а A/B – для подтверждения и завершения.

2: Если некоторые модели телефонов не могут использоваться в режиме автозапуска, то рекомендуется использовать режим использования мышки.

**E: Apple IOS** Необходимо переключить боковую кнопку на IOS, чтобы обеспечить мобильное соединение с закрытой IOS. Кнопка С – для режима автозапуска, C/B – для увеличения и уменьшения громкости, А – для беззвучного режима.

#### **G: Как открыть отсек для батареек**

Осмотрите поверхность крышки отсека для батареек,используя фонарик телефона, чтобы с легкостью открыть его.

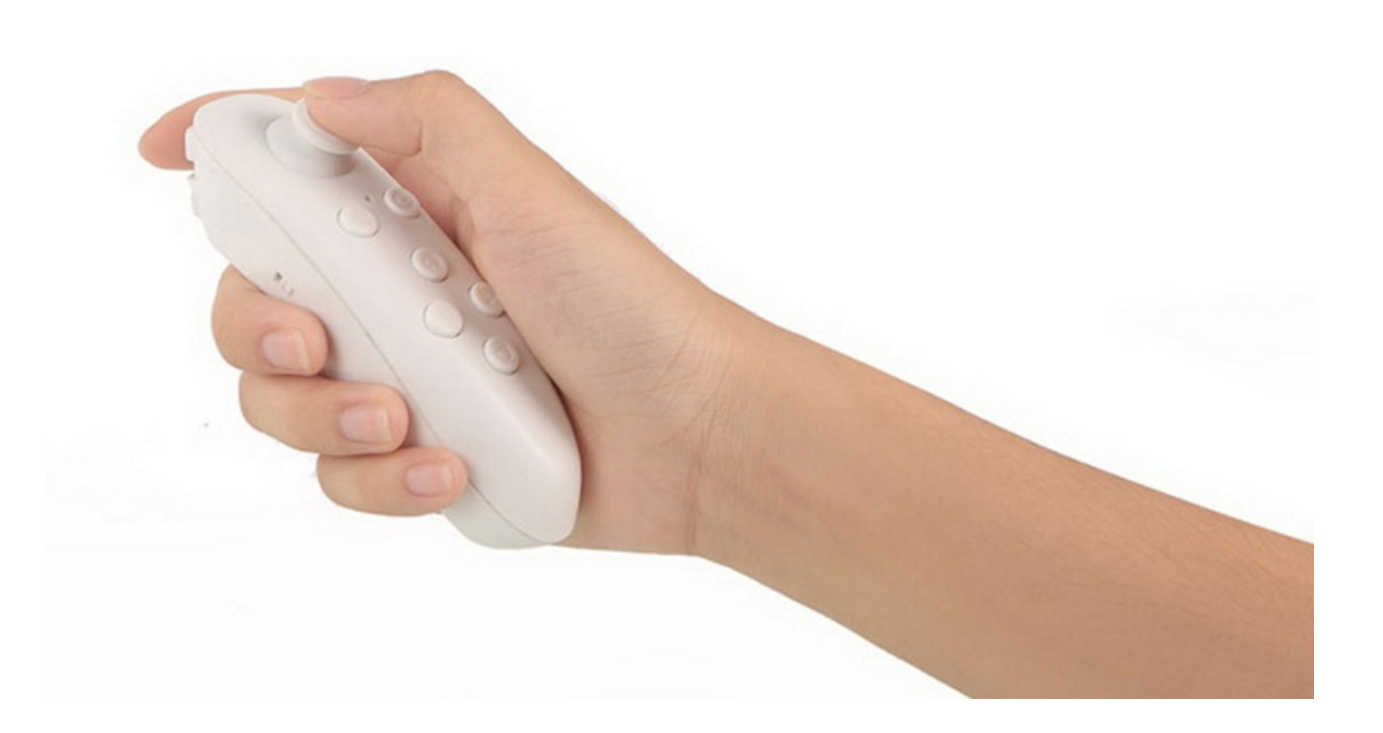

#### **Пульт - описание кнопок панели**

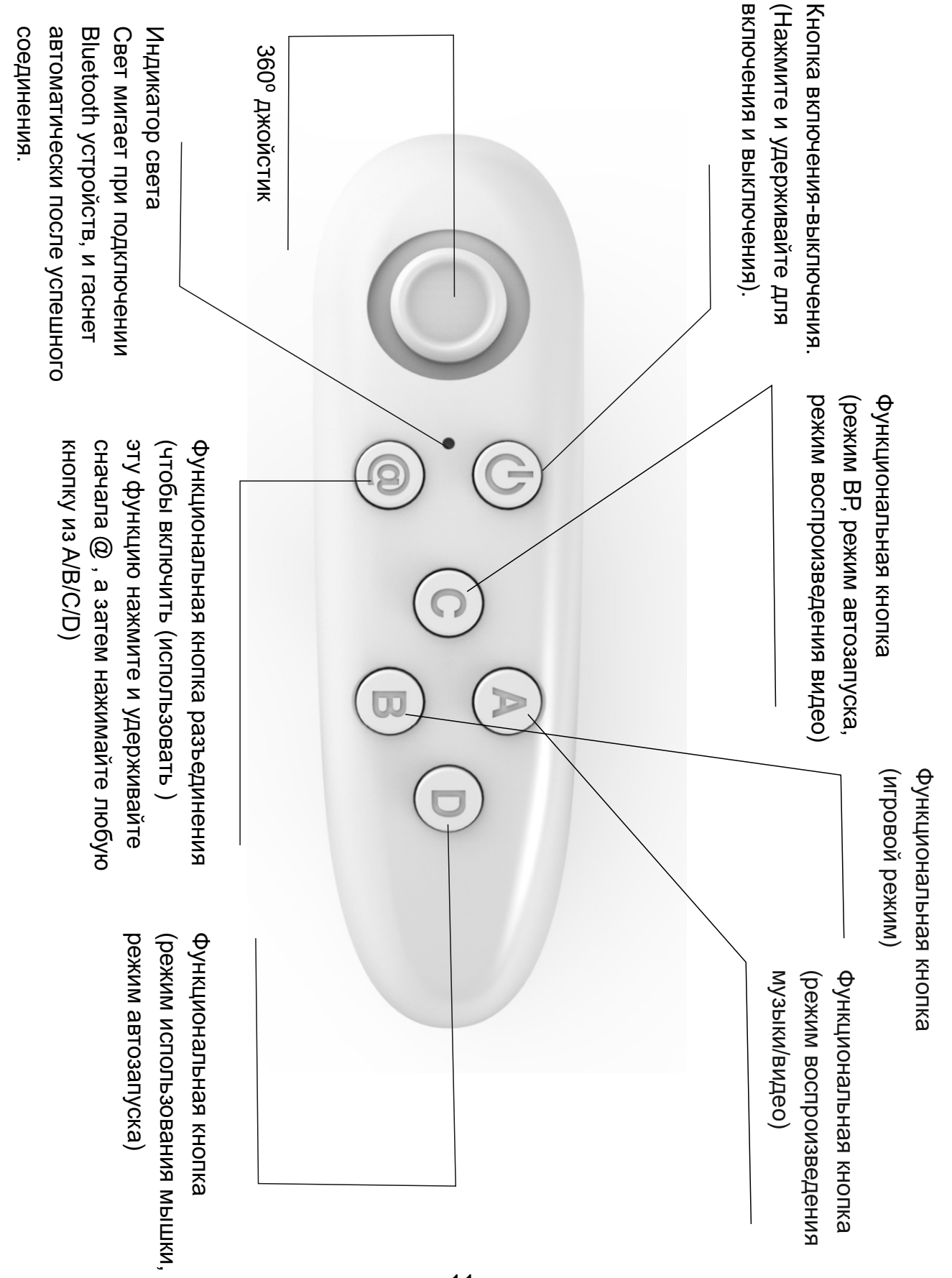

#### **Пульт - описание кнопок панели**

Переключатель для Android/Apple

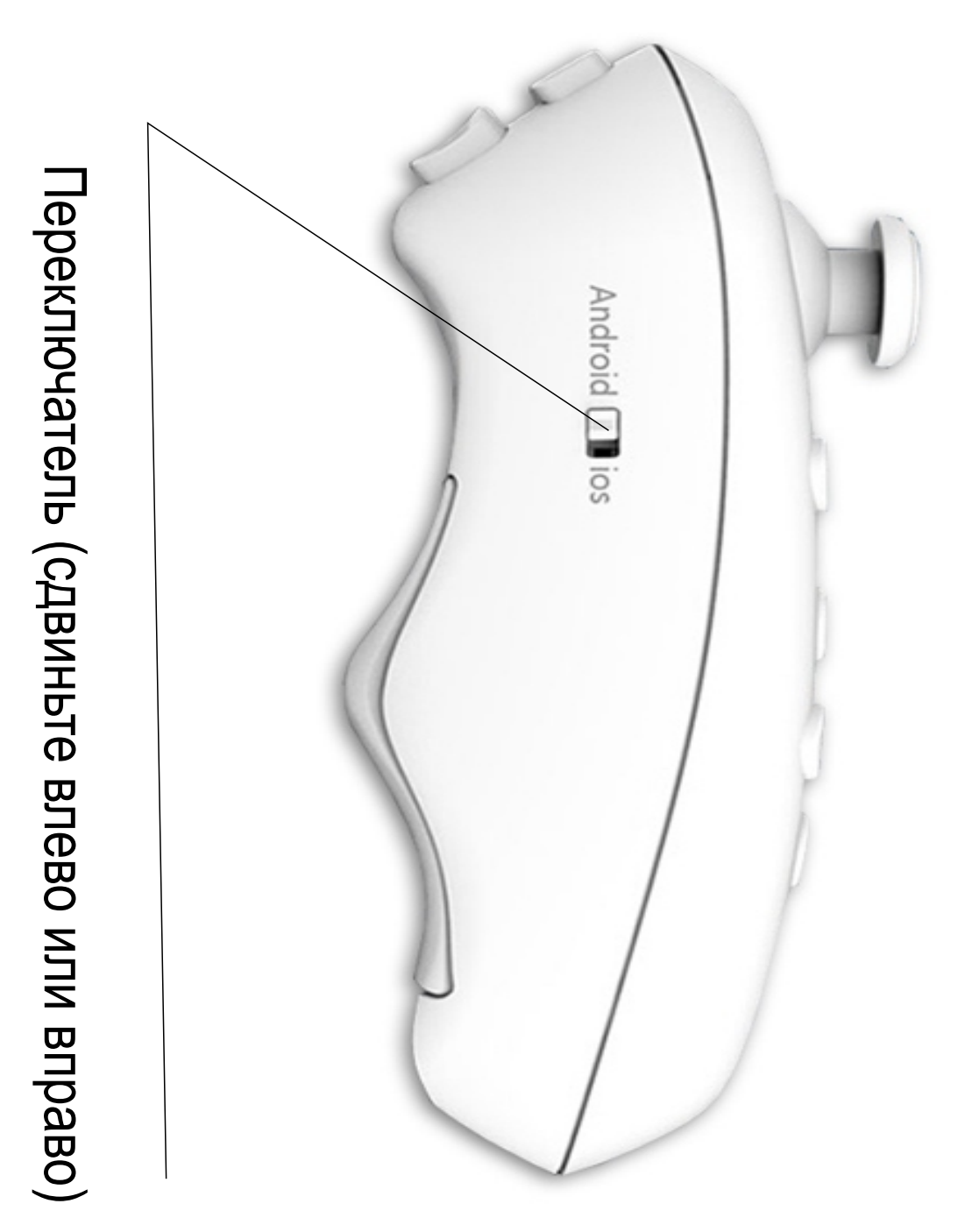

**Технические параметры**

**Модель:** ВР

**Размеры:** 118x33x42 мм

**Беспроводное приложение:** Bluetooth 3.0

**Поддерживаемые ОС:** Android/IOS/PC

**Поддерживаемые игры:** Android/PC (геймпад)

NES/GB/SMDSX/GBC/N64/MAME; AndroidAPK

**Игры Apple/IOS:** Icard GAME

**Процессор:** ARM968E-S Coer

**Батареи:** 2 батареи 7<sup>th</sup> типа RO3 1,5v

**Рабочий ток:** 0

**Выключение:** 0

**Время продолжения игры:** около 40-120 часов

#### **Часто задаваемые вопросы**

1. Низкий заряд батареи может привести к нечув ствительности кнопок. Пожалуйста замените её. 2. Если не удается подключить через Bluetooth, пожалуйста, перезагрузите ваш телефон и по пробуйте снова.

3. Использование Wi-Fi может повлиять на ра боту Bluetooth.4. Некоторые модели телефонов имеют разные настройки клавиатуры, которые не совпадают со стандартными моделями Android. В связи с этим, в геймпаде могут быть сбои или невозможность установить соединение по Bluetooth.

5. Если устройство не работает или произошел сбой, пожалуйста, извлеките батарею, подожди те не менее 30 секунд и вставьте ее обратно. 6. Может использоваться для таких игр как: Angry Robot, Hatsune Miku, Eternity Warriors (версия для ПК) и т.д.

## **Комплектация**

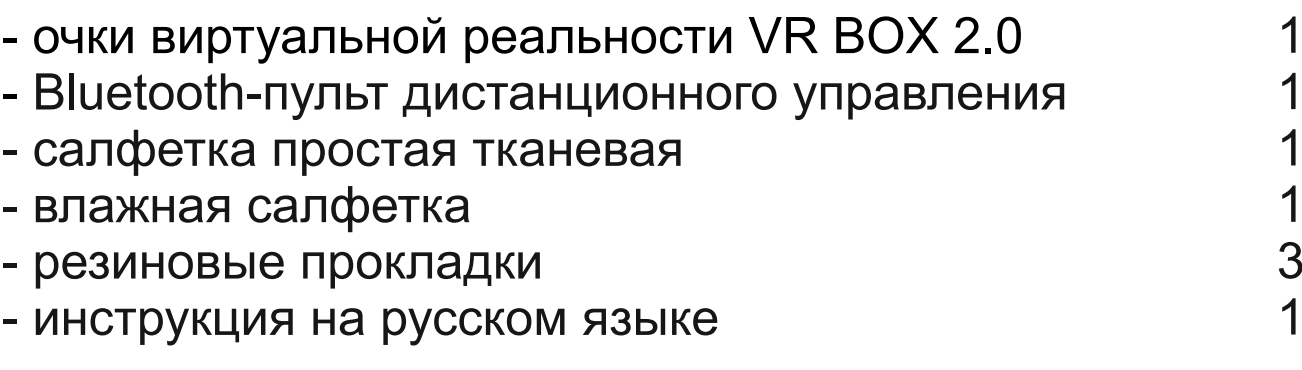

### **Страна производитель:**

Китай